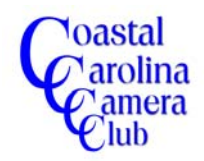

•*Creating panorama images and prints can be fun and rewarding. It is easier than you think to process them in Elements and Photoshop but it is important to use a few disciplined camera settings and techniques to produce consistently high quality panorama images.*

•*This paper will serve as a check list for capturing high quality images.*

## •*Capturing the Images*

- •*The Best Method (Tripod, focusing rail, level, cable release)*
- level the tripod
- level the camera
- manually set the White Balance (Daylight is recommended)
- temporarily set camera to Aperture Preferred (f8 or f11 is recommended)
- determine the proper exposure
- set camera to Manual and adjust shutter speed and aperture to proper settings above
- calibrate the nodal point
- focus (auto-focus) on the nearest desired portion
- *carefully* turn off auto-focus (do not move the focus)
- swivel to starting point image (usually left end)
- capture the first image
- swivel the camera to the second image and overlap the first image approximately 25%
- capture the second image
- swivel, overlap and capture the remaining images

## •**An Alternative and Simple Method** (Handheld with no tripod)

- manually set the White Balance (Daylight is recommended)
- temporarily set camera to Aperture Preferred (f8 or f11 is recommended)
- determine the proper exposure
- set camera to Manual and adjust shutter speed and aperture to proper settings above
- focus (auto-focus) on the nearest desired portion
- *carefully* turn off auto-focus (do not move the focus)
- keep your feet close together and swivel your body to the starting image and capture the first image
- swivel your body (don't move your feet) to overlap the second image by at least 25% and capture the second image
- swivel, overlap and capture the remaining images

Process your images in Elements or Photoshop